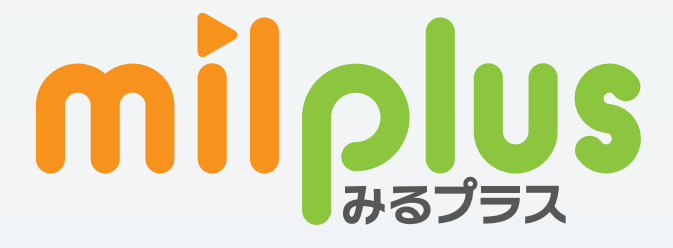

# ご利用ガイド

### パソコン (ブラウザ)

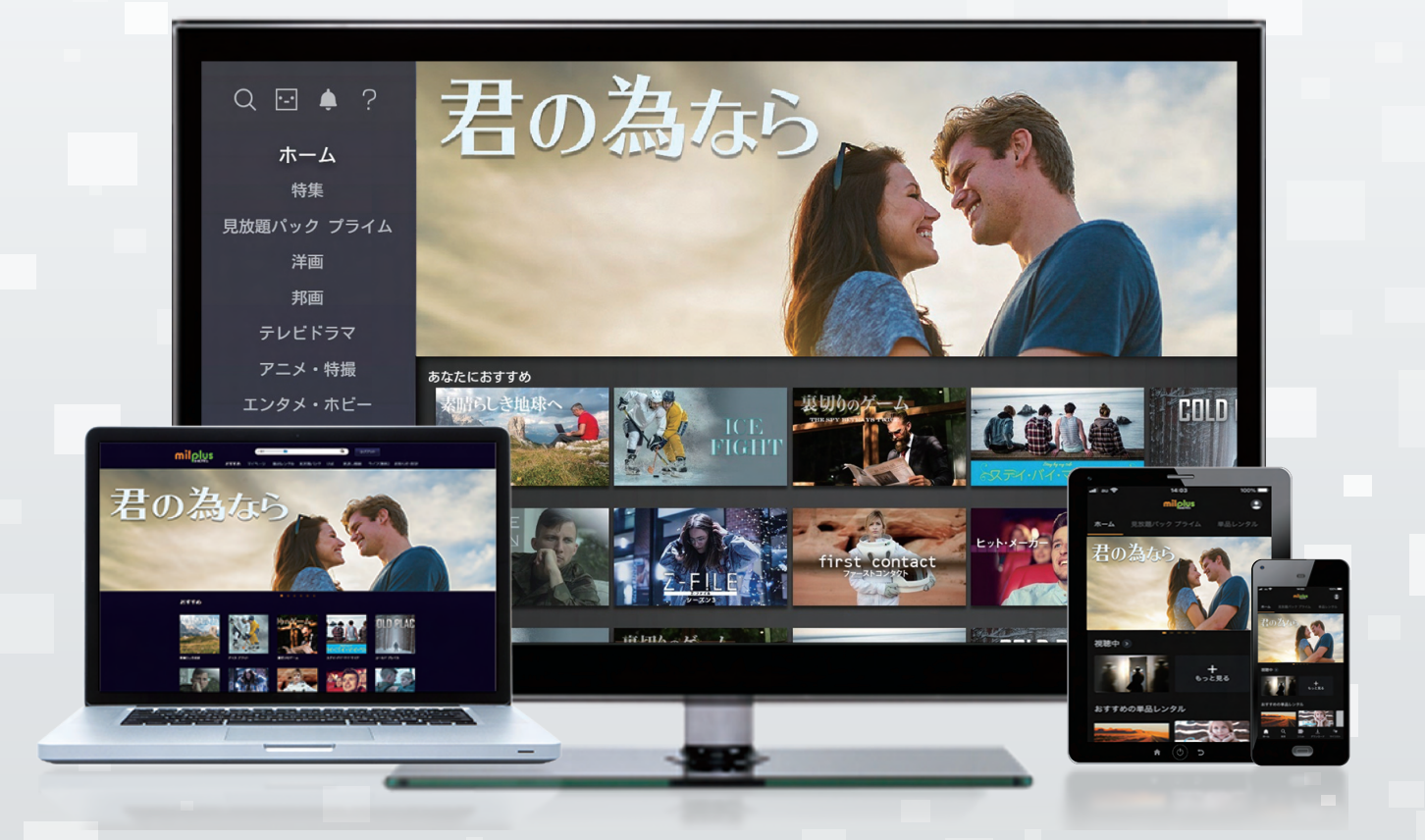

milplus (みるプラス)は、いつでもどこでも楽しめる 新しい映像配信サービスです。

#### 単品レンタル

DVD発売と同時配信の新作 映画をはじめ、ドラマ、アニメ、 音楽、エンタメ、アイドルなどの 人気作・話題作を見たい作品 だけ購入することができます。

#### 見放題パック

月額固定料金で4K作品も、オ リジナル作品もお得に楽しむ ことができます。定額制なので 一挙見しても安心です。

#### 無料作品

コミュニティチャンネルの番組 や趣味·教養番組、ドラマやア ニメの第1話などまずは無料 作品でお試しください。

**READER** 

## みるプラス推奨ブラウザを確認する

パソコンで視聴する際の推奨環境を みるプラスのご利用ガイドページで確認する。

https://front.milplus.jp/help

## パソコンから購入・視聴する

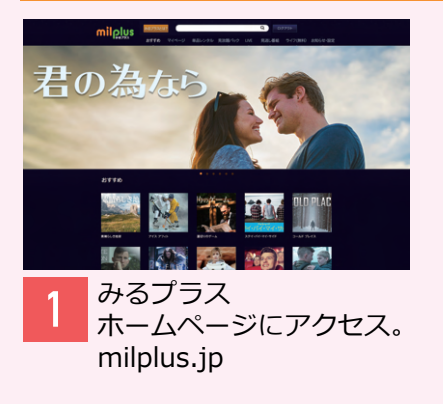

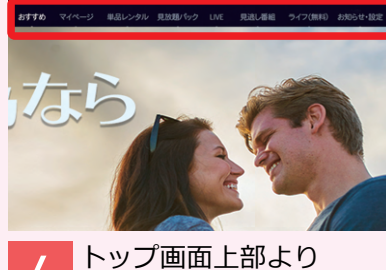

4 見たいジャンルを クリック。

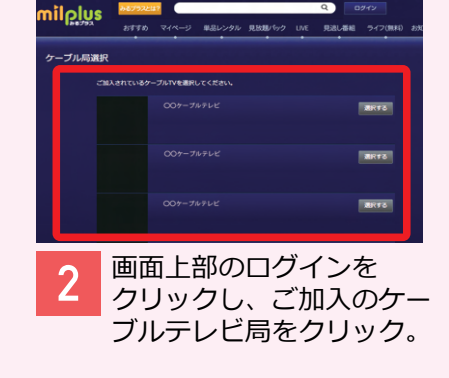

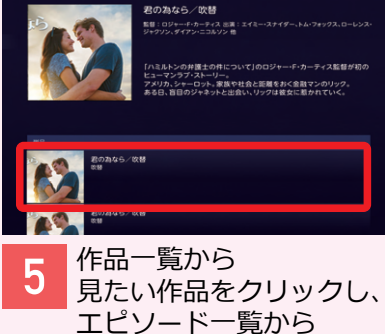

エピソード一覧から

見たい作品をクリック。

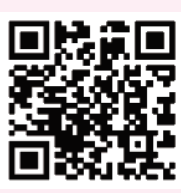

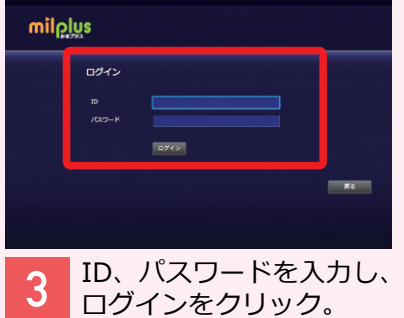

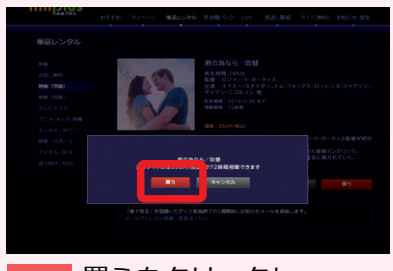

買うをクリックし、 6 購入確認画面から 買うをクリック。

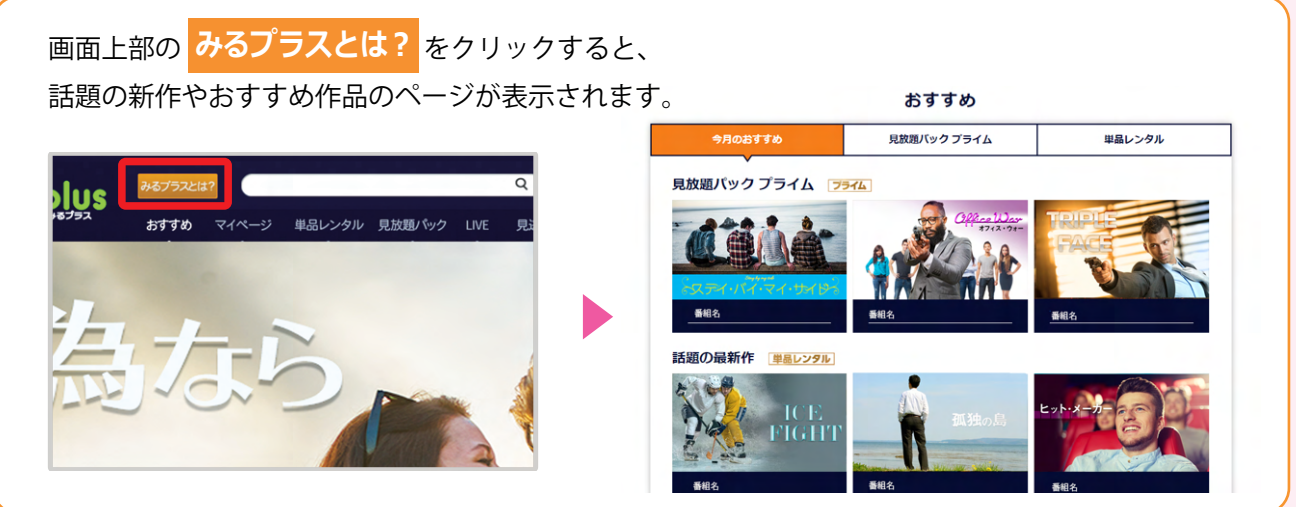

※Google Play および Google Play ロゴは、Google LLC の商標です。

※App Store および Apple のロゴ は、米国およびその他の国で登録された Apple Inc. の商標です。

【milplus(みるプラス)について】※ケーブルテレビ会社へのご加入および milplus(みるプラス)のご利用登録が必要です。※有料サービス です。(一部無料)。※iPhone、iPad および Android のアプリでは作品購入はできません。単品レンタル作品の購入はブラウザをご利用くだ さい。※成人向け番組はアプリでの視聴・購入はできません。※日本国内でのご利用に限ります。※同じ作品は複数端末で同時にご視聴できま せん。異なる作品の場合は、契約世帯内で合計3デバイスまで同時視聴が可能です。※録画はできません。

※記載内容は一部を除き、2022年12月現在のものです。配信本数は変動します。※記載されている会社名および製品名・サービス名は 各社の登録商標または商標です。※イラスト・画面はイメージです。※配信期間や料金などは予告なく変更となる場合があります。

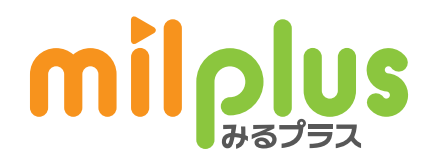